ログイン方法

1 学術集会ホームページ (https://jsgp7.org/)トップ画面の 「オンデマンド配信のご案内」をクリックします。続いて開いたページの「<mark>オンデマンド配信会場はこちら</mark>」をクリックします。」

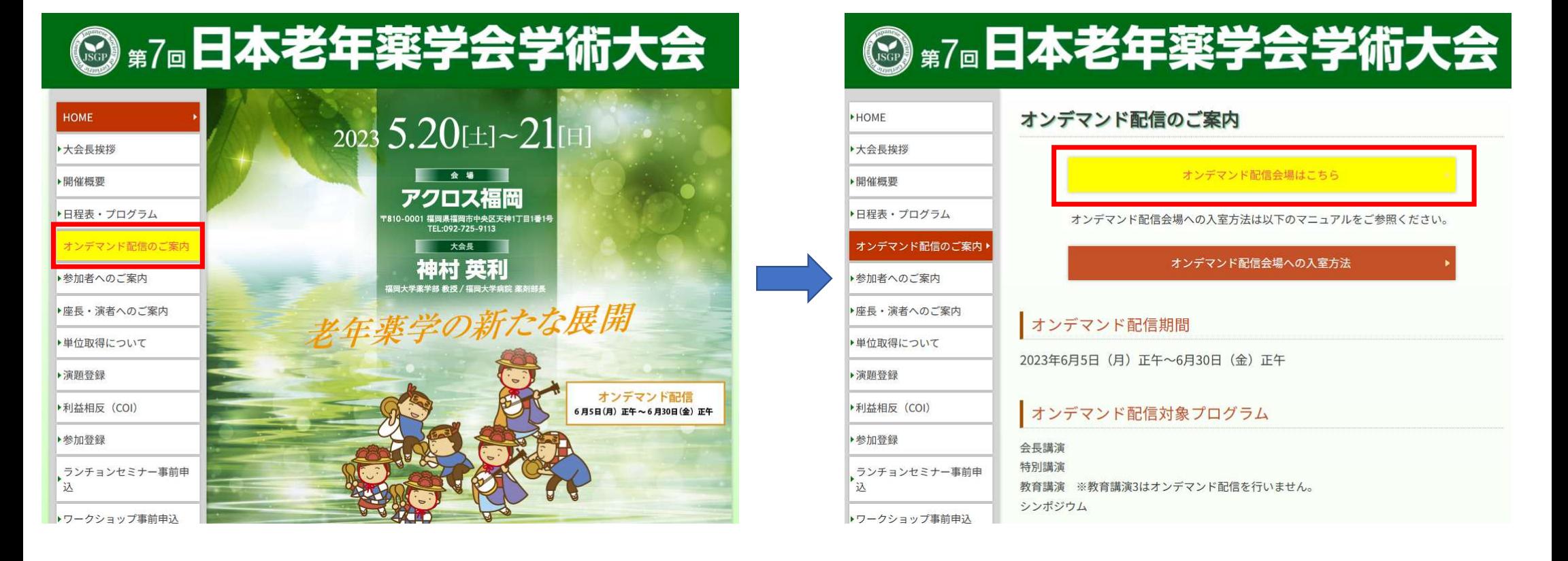

## ログイン方法

#### ② https://secure101.jtbcom.co.jp/jsgp7\_reg/からログインをします。<br>※オンライン参加登録時にご自身で設定されたログインIDと、自動で割り振られたパスワ ※オンライン参加登録時にご自身で設定されたログインIDと、自動で割り振られたパスワードでログインください。

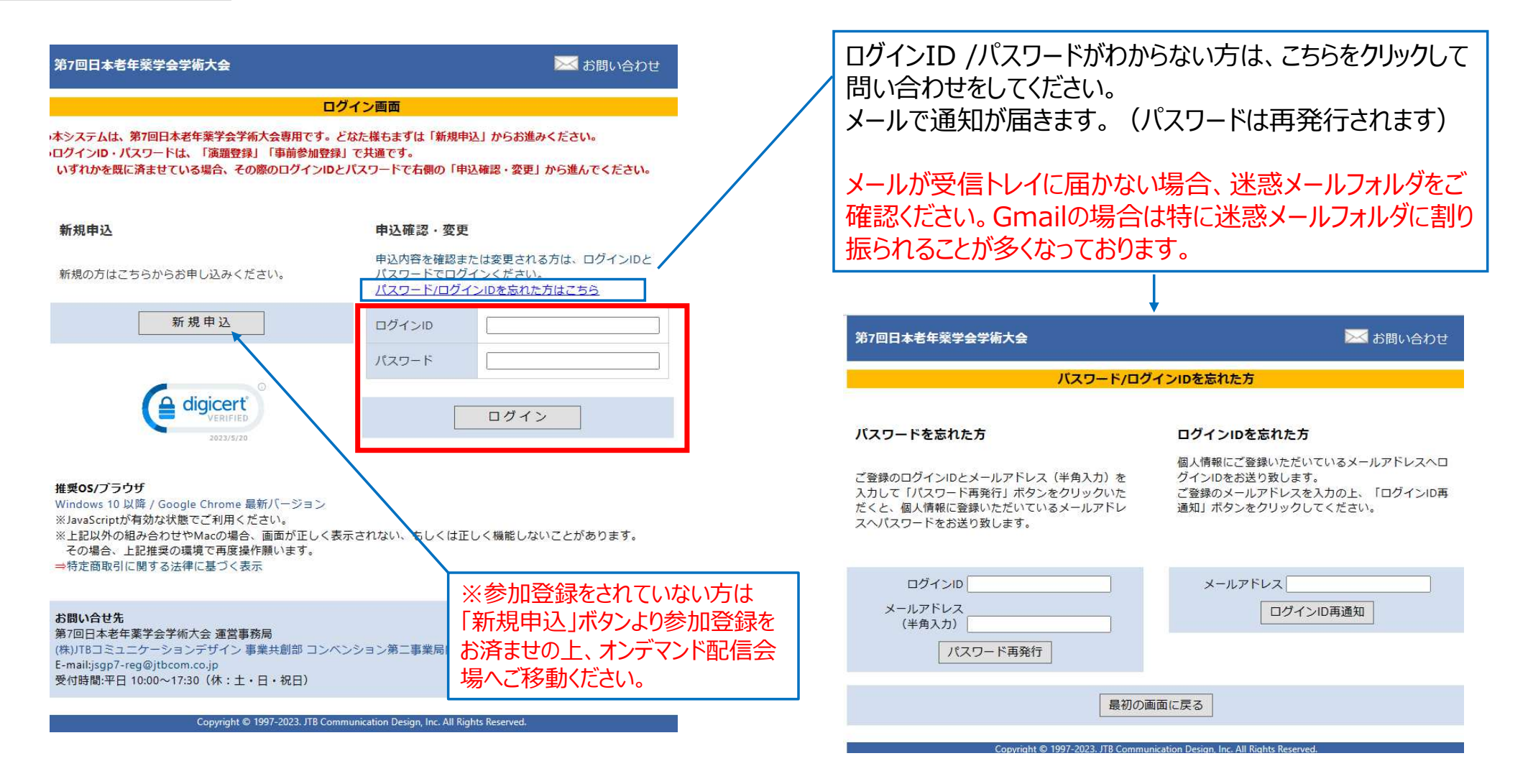

#### ログイン方法

### <sup>③</sup> メインメニューから、「オンデマンド配信視聴へ」をクリックします。

※ボタンが表示されない場合は、お支払いが完了していない可能性があります。決済情報をご確認ください。

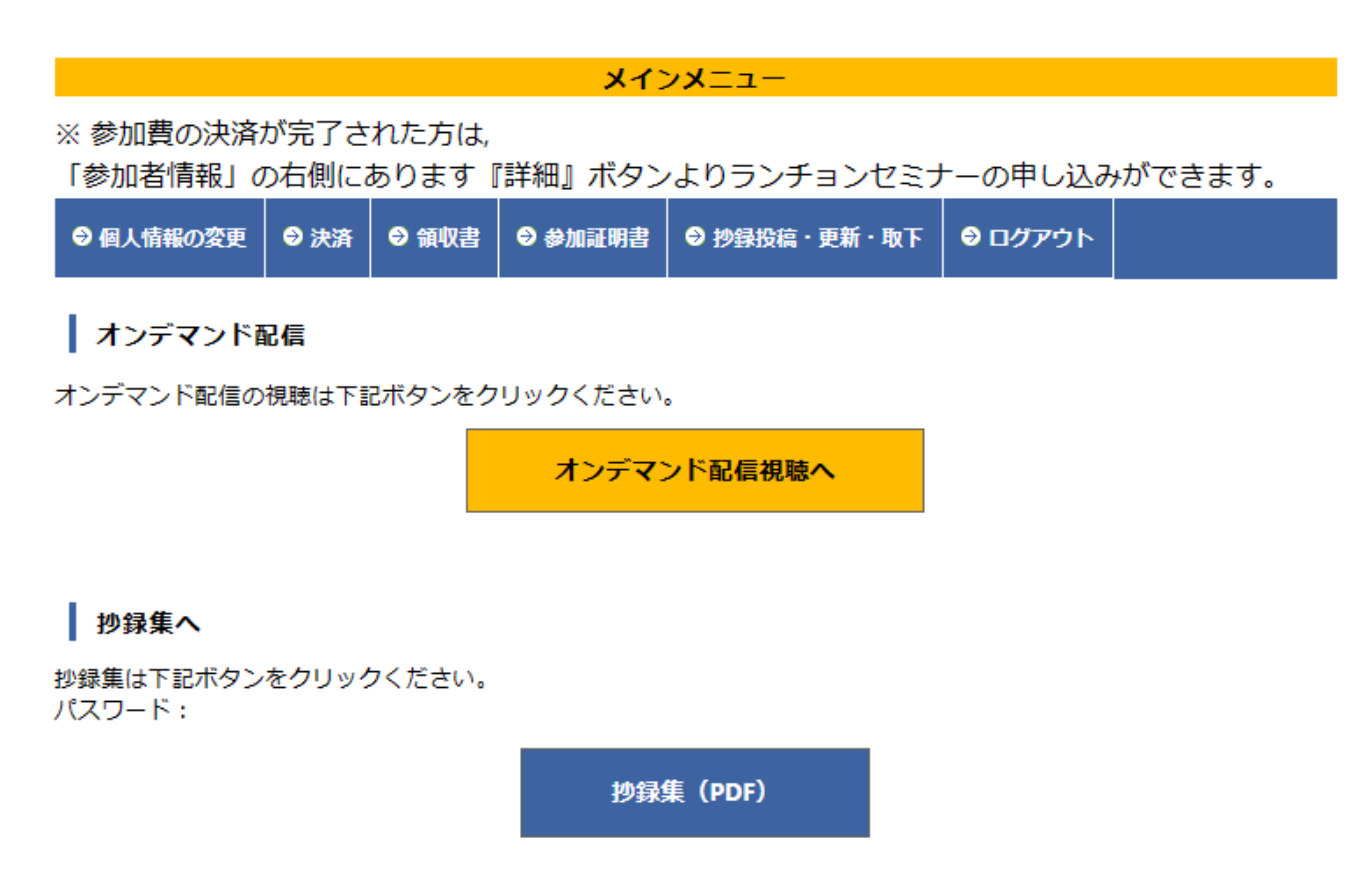

## オンデマンド配信会場

オンデマンド配信会場が表示されます。 ご視聴されたいセッションのボタンをクリックしてください。

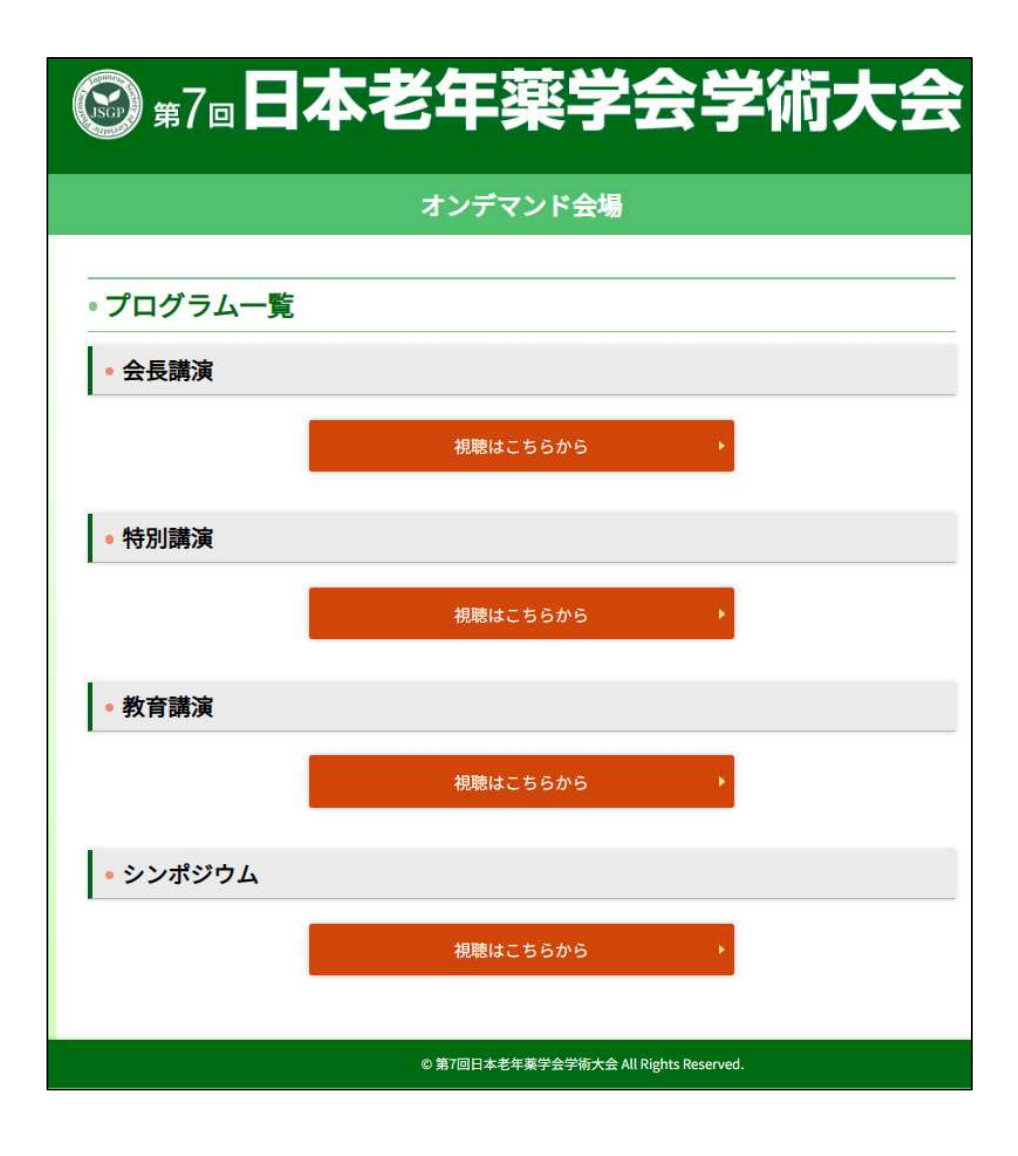

## 視聴方法に関するお問い合わせ

# 第7回日本老年薬学会学術大会

参加登録デスク: jsgp7-reg@jtbcom.co.jp

Tel: 06-6120-1257

<受付時間:平日 10:00~17:00(休:土・日・祝日)>